# SL130 UHF RFID Integrated Reader

Software operation manual

## <span id="page-1-0"></span>1 Content

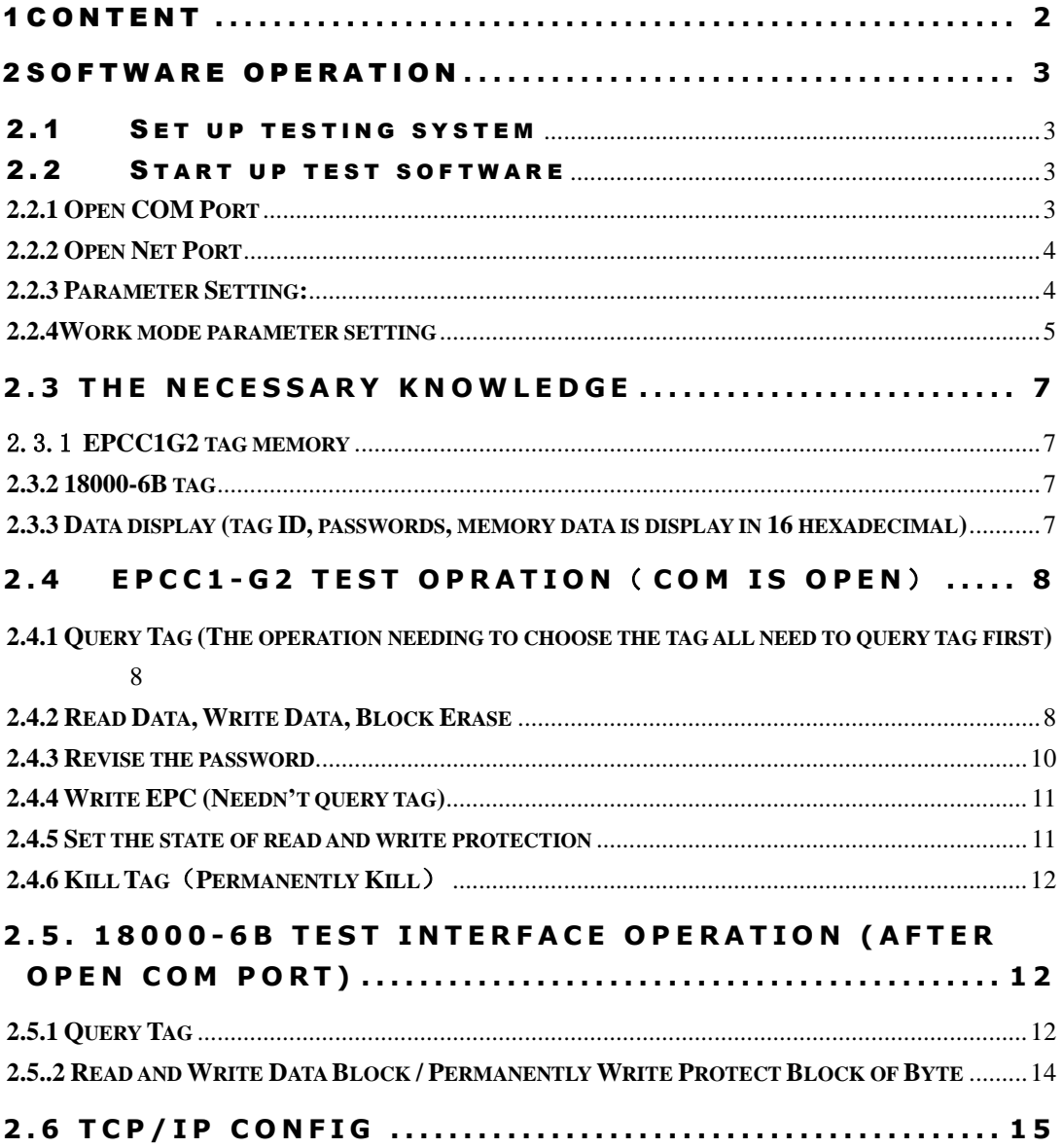

## <span id="page-2-0"></span>2 Software Operation

## <span id="page-2-1"></span>2.1 Set up testing system

Connect the equipment as illustrated below, structure a simple reader testing system in the studio:

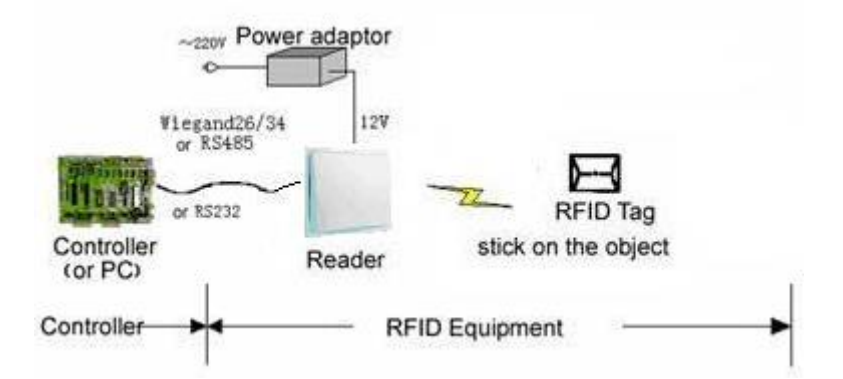

- (1) Connect the reader module to PC through the RS232 port.
- (2) Run the Demo software of the reader on PC, set reader index and test reading, writing for the reader according to the notes below.

## <span id="page-2-2"></span>2.2 Start up test software

The CD-ROM for contains『application software』UHFReader188demomain. exe, this program needs to be in the running in under the environment of Microsoft Windows 95 or higher version of the operating system IBM pc-compatible computers. Run UHFReader188demomain. exe can start this software.

#### <span id="page-2-3"></span>**2.2.1 Open COM Port**

Before open com port, please make controller properly connected with the host using the communication cable provided and then turn on the power.then select ⊙ Com . C TCPIP

(1) Auto Open Comport:

Value 255(0xFF) is broadcasting address. All controllers will respond the order with a broadcasting address.

Other value (0x00~0xFE) is controller address. Only will the controller conforming to the address respond the operation.

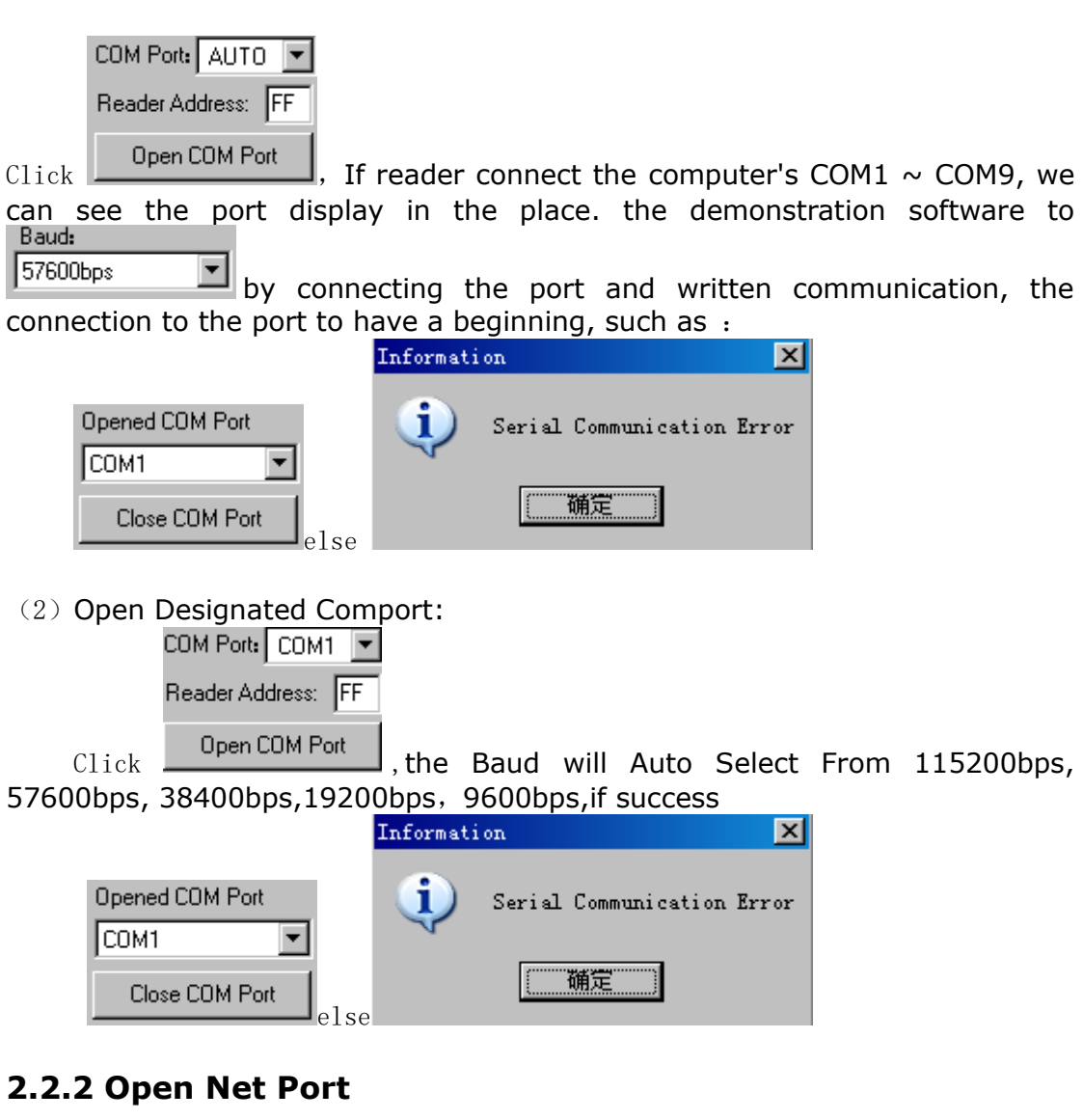

<span id="page-3-0"></span>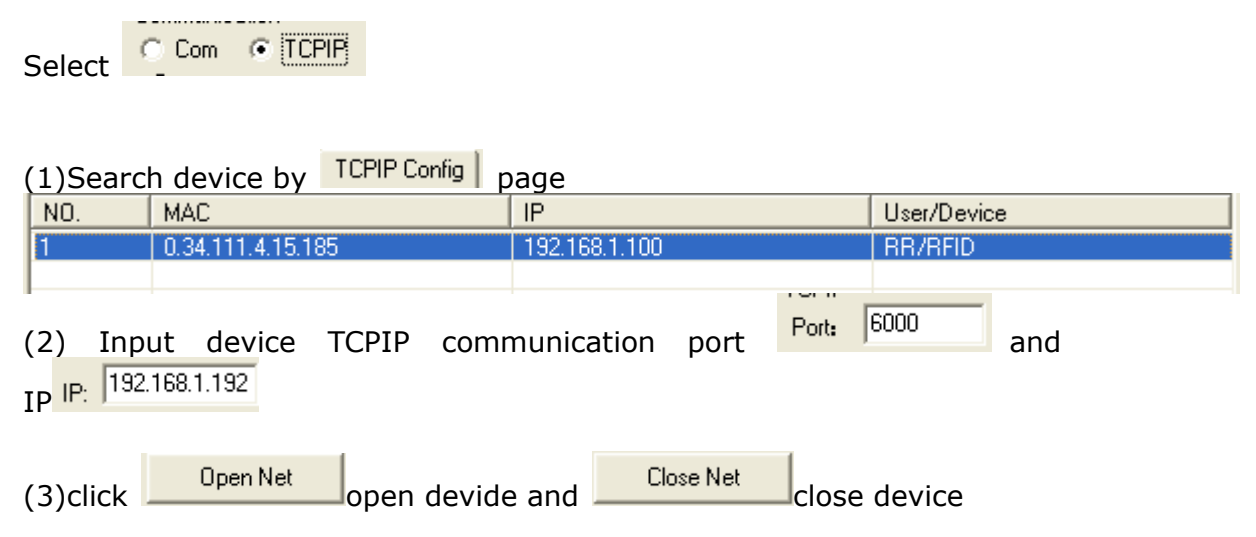

#### <span id="page-3-1"></span>**2.2.3 Parameter Setting:**

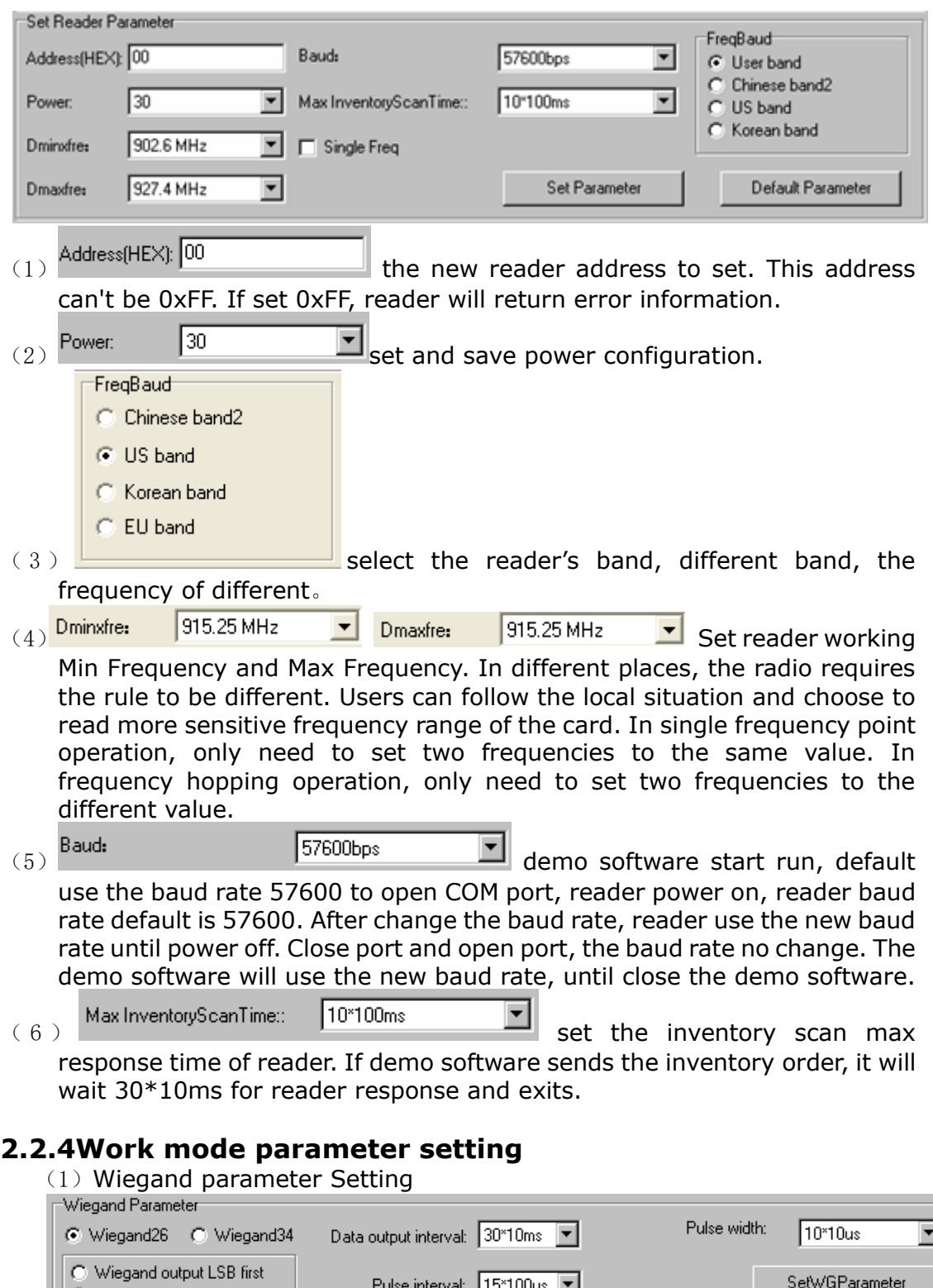

<span id="page-4-0"></span>C Wiegand output MSB first l ip. inner ▙▙ <1> © Wiegand26 © Wiegand34 Weigand 26, 34 select. C Wiegand output LSB first<br>  $\langle 2 \rangle$  C Wiegand output MSB first<br>
Weigand output formart select.  $\langle 3 \rangle$  Data output interval:  $\boxed{30^{\text{m}}$  Oms  $\boxed{\bullet}$  Settings wergen the output of data at regular

intervals, the two sets of data gaps between wergen at least 30 - 10ms. Pulse width: Pulse width:  $\frac{10^{*10} \text{u}\text{s}}{5}$  Set weigand Pulse Width, this pulse width is the 10\*10us.  $\langle 5 \rangle$  Pulse interval:  $15^{*100}$ us  $\blacktriangleright$  Set a pulse, the interval between pulses for 15 -100us, with the interval between pulses weigand agreement. the impulse to burst the interval between pulses. (2) Work mode setting:<br>
First Work Mode Storage area or inquiry conducted Tags: Work Mode: Active mod € EPCC1-62 € ISO18000-68 C Password C EPC C TID C User Multi-Query C One-Query Single Tag Filtering Time:  $|0^{\circ}1s|$  $\overline{\phantom{a}}$ C Wiegand Output First Addr Select First Word Addr(Hex): 02 C Activate buzzer C Word Addr Set C RS232/RS485 Output DisEnable buzzer Read Word Number: 1 Byte Addr Response to the mode of argument is invalid, the initiative in this mode is valid.  $\langle 1 \rangle$  G EPCC1-G2 C ISO18000-68 Set Reader's support of the protocol. Select **G** EPCC1-G2 Reader is only support ISO18000-6C ; Select C **SO18000-6B** Reader is only support ISO18000-6B. C Wiegand Output <2> **C BS232/BS485 Output**<br>Set output mode of active work mode.when select C RS232/RS485 Output putout Reader data with RS232/RS485. click Start **l**show message as 07 00 EE 00 0D B7 25 7F 07 00 EE 00 0D B7 25 7F 07 00 EE 00 0D B7 25 7F 07 00 EE 00 0D B7 25 7F 07 00 EE 00 0D B7 25 7F 。 Cl. Activate buzzer  $\langle 3 \rangle$   $\bullet$  DisEnable buzzer Set up to the reader when the data is there a buzzer prompt sound. Storage area or inquiry conducted Tags: C Password G EPC C TID C User  $\langle 4 \rangle$  C Multi-Query C Dne-Query C EAS Set reader of the tag to read some of the data or checks for the tag of EPC. if the data with a password protected areas then can not read. Start Addr: 1  $\langle 5 \rangle$  Read No.:  $\vert 2 \vert$   $\vert \vert$  Set the start address and number of to be read.a word is 2 bytes. Starting address (16 binary): when select  $\bullet$  EPCC1-G2, that Reader support ISO18000-6C protocol, 0 read from the first word(The appropriate storage first16 bit), 1 read from second word, four times; when select  $\begin{bmatrix} \text{C} & \boxed{[S018000-6B]} \\ \text{B} & \text{C} & \text{D} \end{bmatrix}$ , that Reader support ISO18000-6B protocol, 0 read from the first byte(The appropriate storage first 8 bit), 1 read from

second byte, four times. if"Start Addr+Read NO." Greater than the corresponding storage area to read, read and write the address of the data will not read data。 **Communication** 

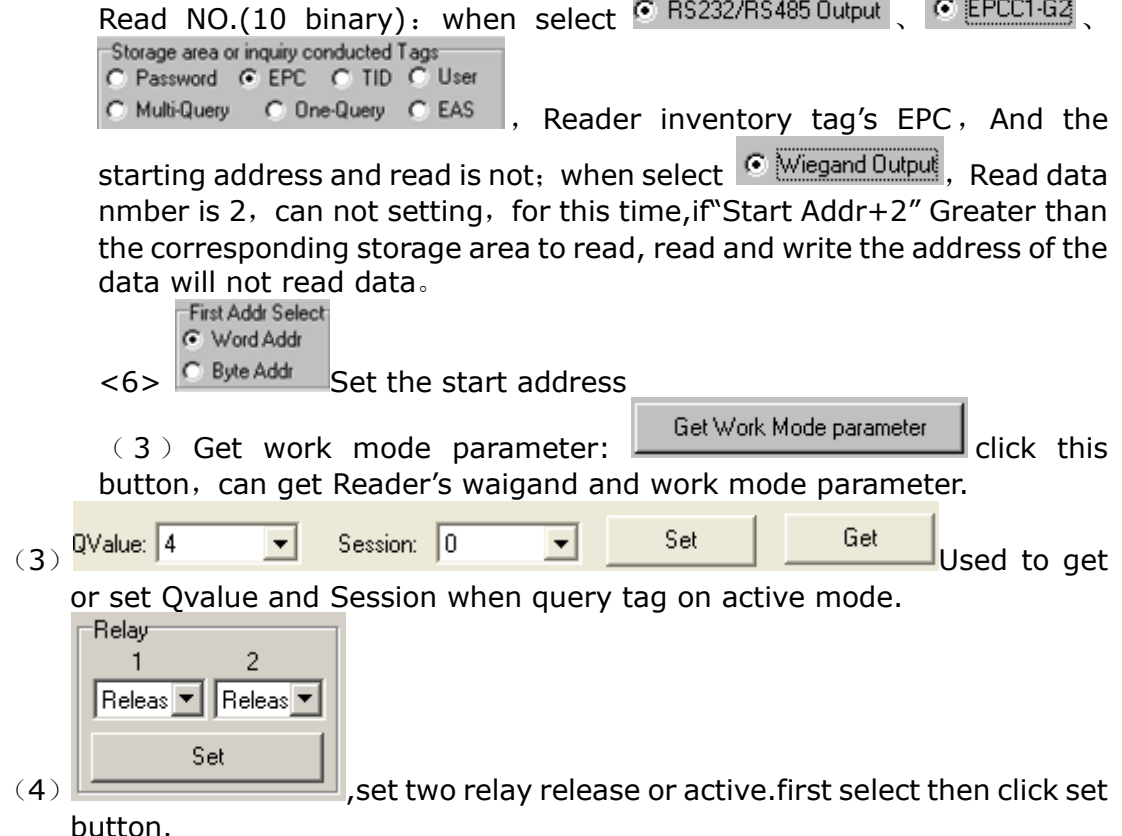

## <span id="page-6-0"></span>**2.3 The Necessary Knowledge**

#### 2.3.1 **EPCC1G2 tag memory**

<span id="page-6-1"></span>Tag memory divided into four storage areas, each storage area can be made up of one or more memory words. The four storage areas:

EPC areas (EPC): Store the area of EPC number, this module stipulates it can store 15 word EPC number. Can read and can write.

TID areas (TID): Store ID number established by the tag production firm. There are 4 words and 8 words two kinds of ID numbers at present. Can read and not can write.

User areas (User): This area of different manufacturers is different. There is no user area in G2 tag of Inpinj Company. There are 28 words in Philips Company. Can read and can write.

Password areas (Password): The first two words is kill password, the last two words is access password. Can read and can write.

Can write protect in four storage areas. It means this area is never writeable or not writeable under the non-safe state; only password area can set unreadable.

#### <span id="page-6-2"></span>**2.3.2 18000-6B tag**

6B tag has a memory space, the minimum 8 bytes (byte 0- 7) is UID of the tag, and can't be rewritten. Following byte all can be rewritten, can be locked too, but once locking, can't rewrite again, can't unblock either.

#### <span id="page-6-3"></span>**2.3.3 Data display (tag ID, passwords, memory data is display in 16 hexadecimal)**

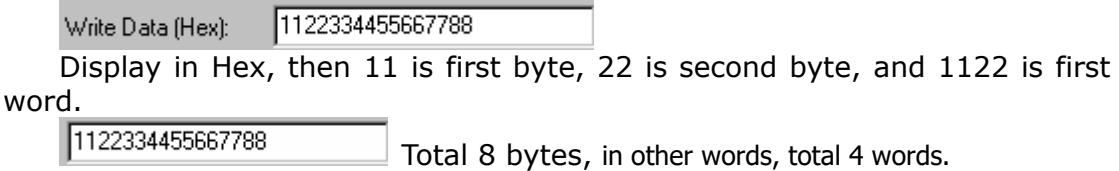

#### <span id="page-7-1"></span><span id="page-7-0"></span>**2.4 EPCC1-G2 Test opration**(**COM IS OPEN**) **2.4.1 Query Tag (The operation needing to choose the tag all need to query tag first)**

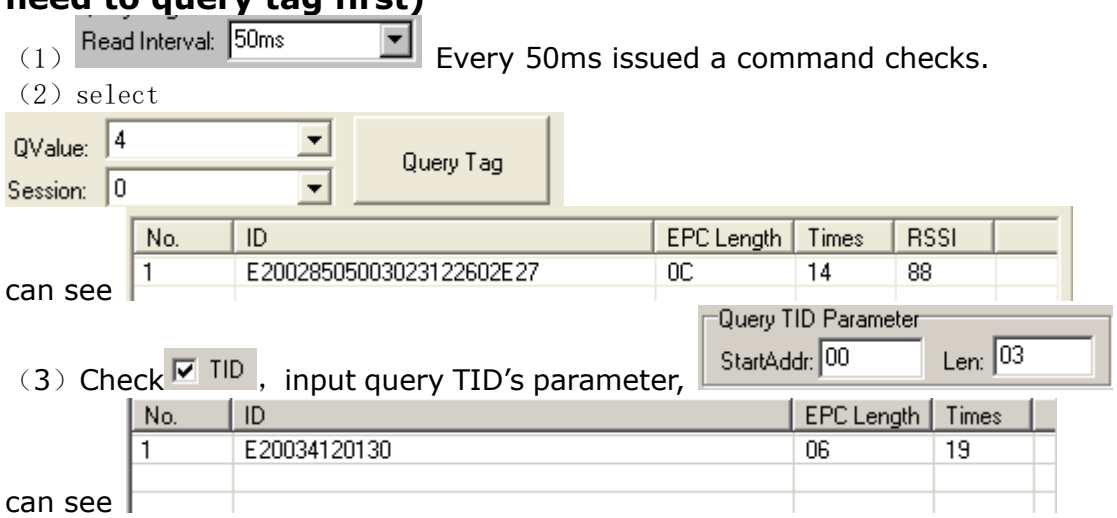

#### <span id="page-7-2"></span>**2.4.2 Read Data, Write Data, Block Erase**

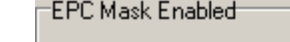

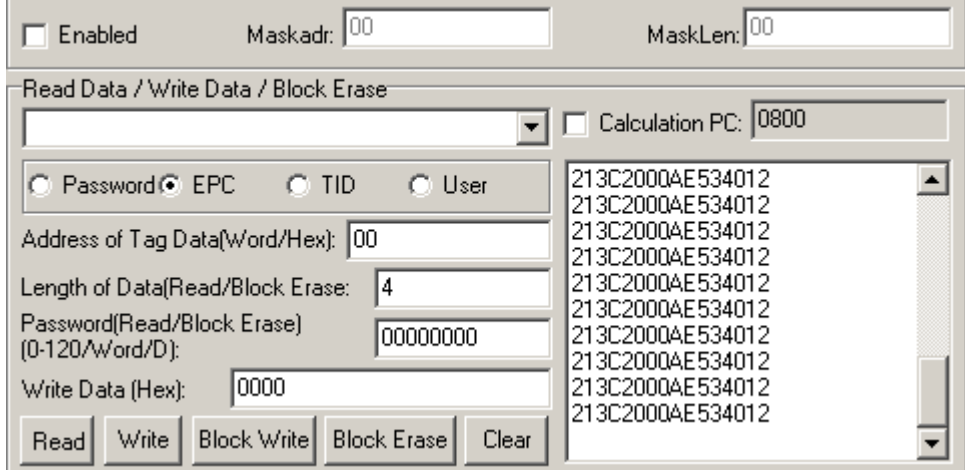

(1) Read data operation

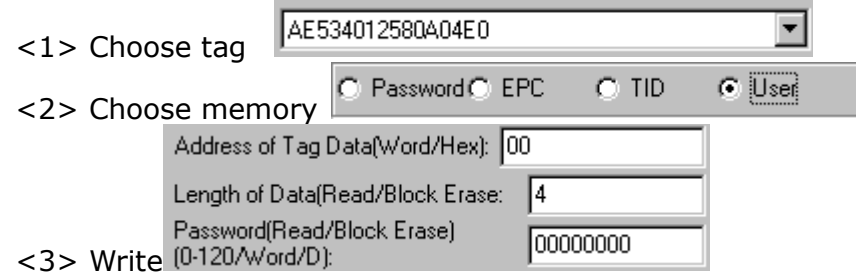

Start address: 0x00 stand in start to read data from first word in the designated storage area, 0x01 stand in start to read data from second word in the designated storage area, and so on.

Read the length: Number of the word to be read. It read 120 words at most. Can not set 0 or 120, otherwise, return the parameter error information.

Access password: From left to right it is the former high-word, low word in the access password. If operation don't need access password, it can be the arbitrary value, but can't lack.

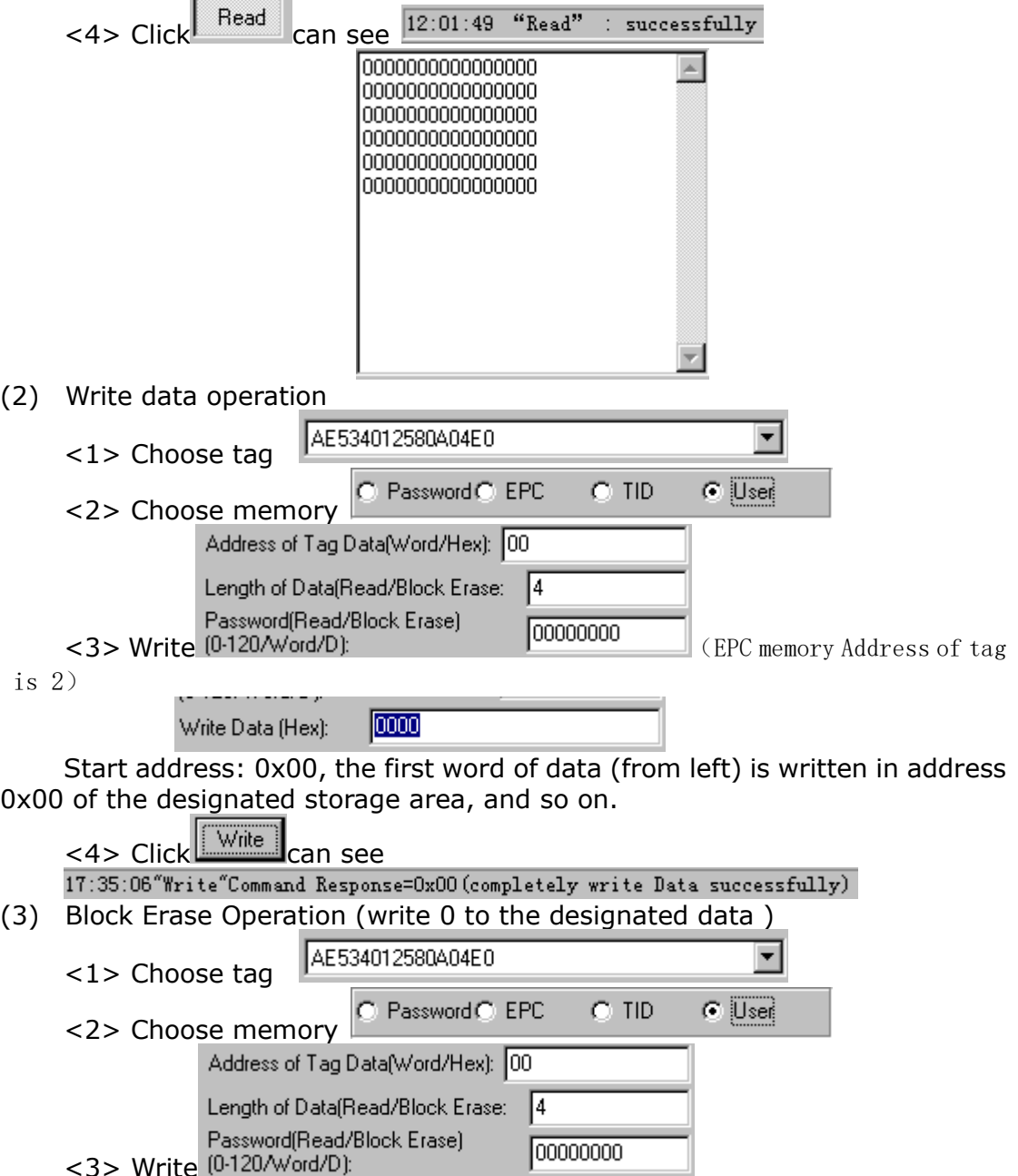

Start address: 0x00 stand in start to erase data from first word in the designated storage area, 0x01 stand in start to erase data from second word in the designated storage area, and so on.

The difference from write operation: Needn't fill in the data.

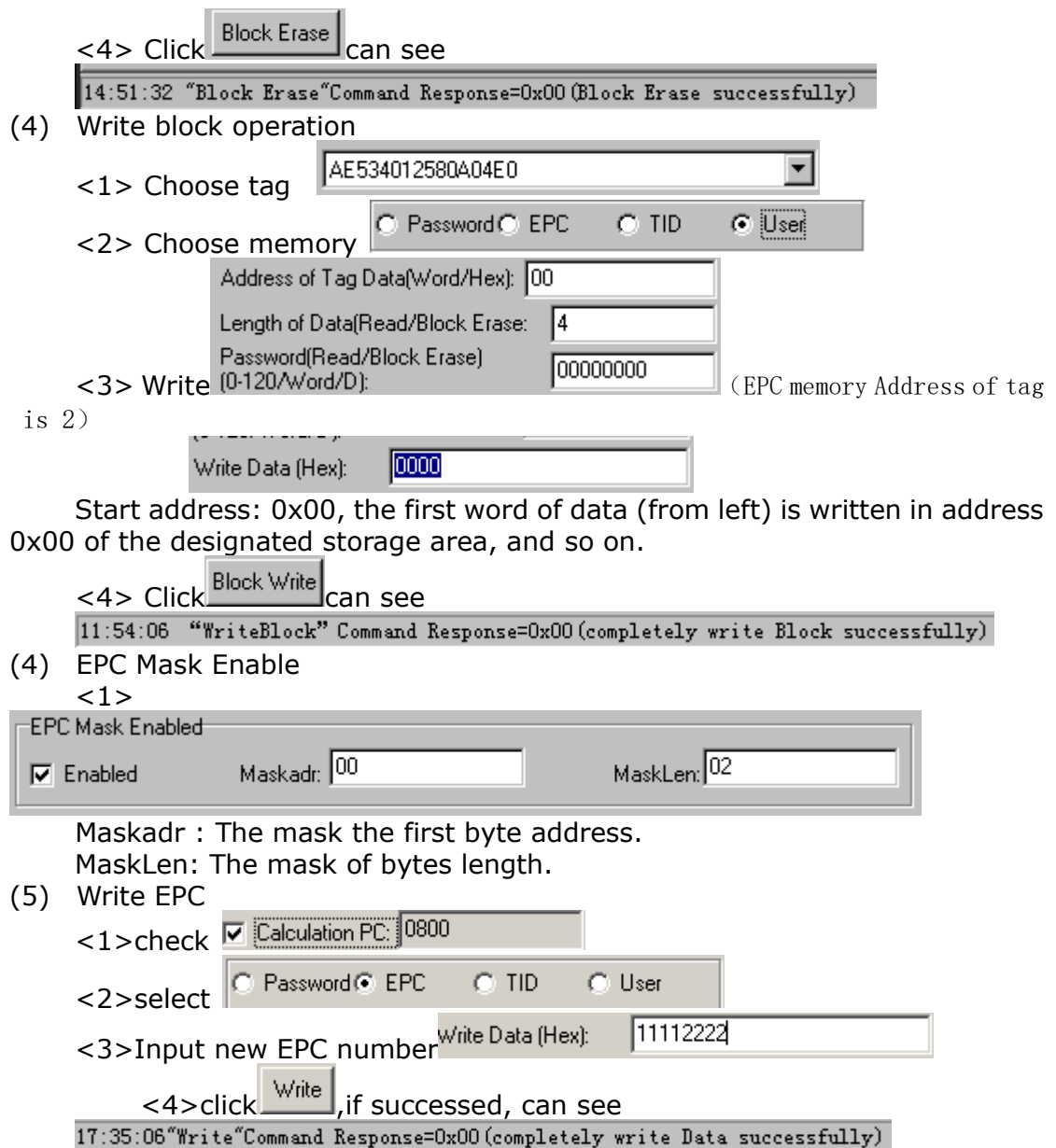

## <span id="page-9-0"></span>**2.4.3 Revise the password**

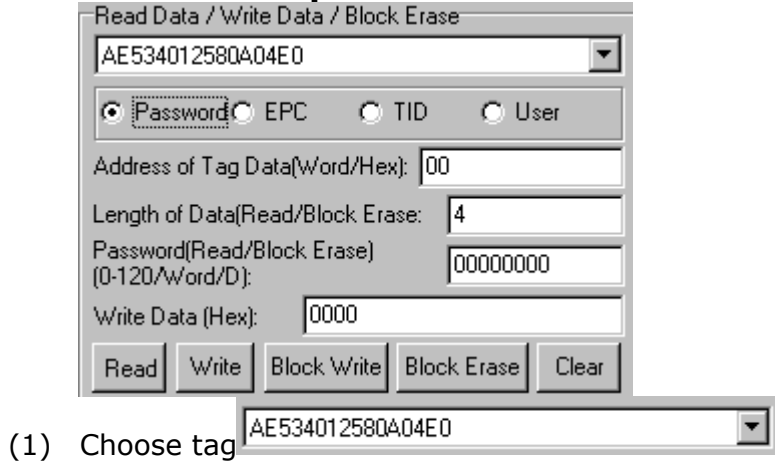

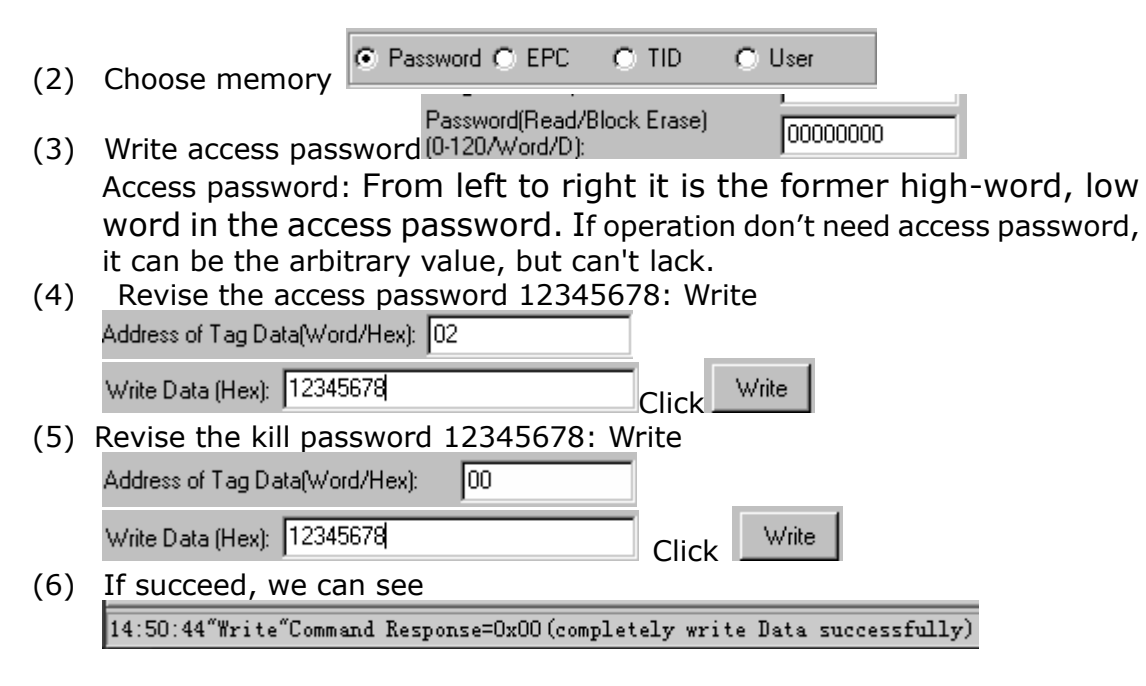

#### <span id="page-10-0"></span>**2.4.4 Write EPC (Needn't query tag)**

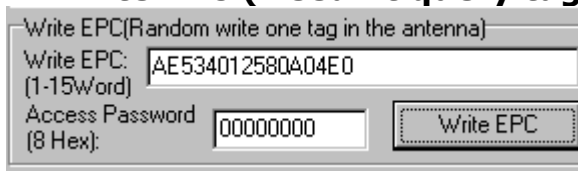

- (1) Write access password (If EPC area of the tag has not set password protection, we can write 8 data arbitrarily)
- (2) Write EPC.

(3) Click  $\frac{w_{\text{site EPC}}}{w_{\text{rate EPC}}}\$ . (Random write one tag in the effective range of antenna)

When there are many or EPC pieces of tag in the effective range of antenna, and the access password of one tag is the same as you entered, or EPC area of tag

set no password protection, click  $\Box$  write EPC at a time, random write EPC number of one tag in the effective range of antenna.

#### <span id="page-10-1"></span>**2.4.5 Set the state of read and write protection**

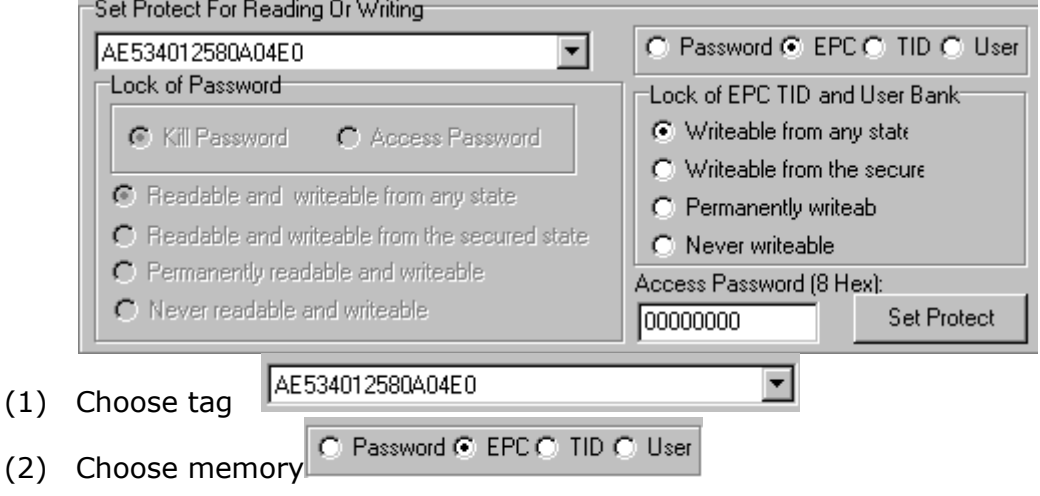

- (3) Choose protection type<br>
Flock of EPC TID and User Bank
	-
	- C Writeable from any state
	- C Writeable from the secured state
	- C Permanently writeab
	- C Never writeable

## (4) Write access password:

 $11111111$ Any storage area in no password protection status still must write the correct access password.(password can not be zero).

#### <span id="page-11-0"></span>**2.4.6 Kill Tag**(**Permanently Kill**)

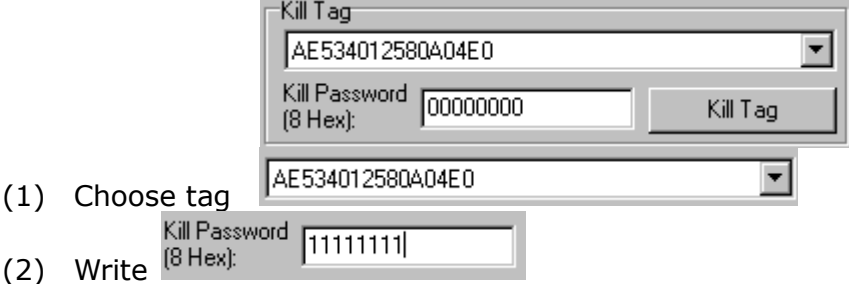

Kill password can not be the whole 0. Otherwise, the tag can not be killed, and the tag return response with parameter error.

#### <span id="page-11-1"></span>**2.5. 18000-6B Test Interface Operation (After Open COM Port) 2.5.1 Query Tag**

<span id="page-11-2"></span>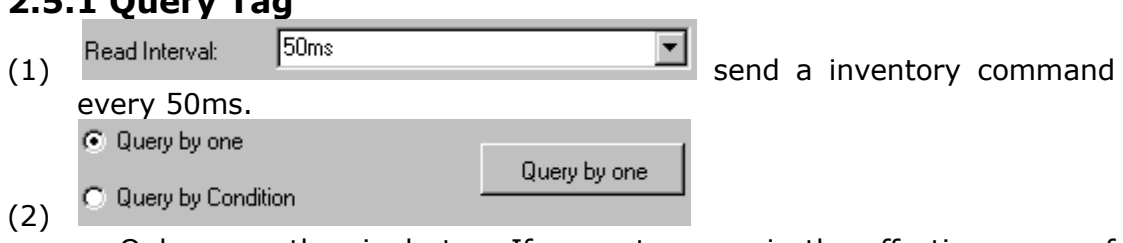

Only query the single tag. If many tags are in the effective range of antenna at the same time, it may be unable to query the tag.

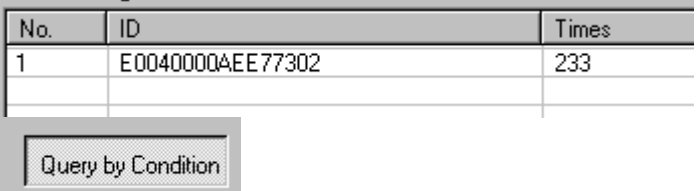

 $(3)$   $\frac{1}{2}$ <1> Unequal Condition:

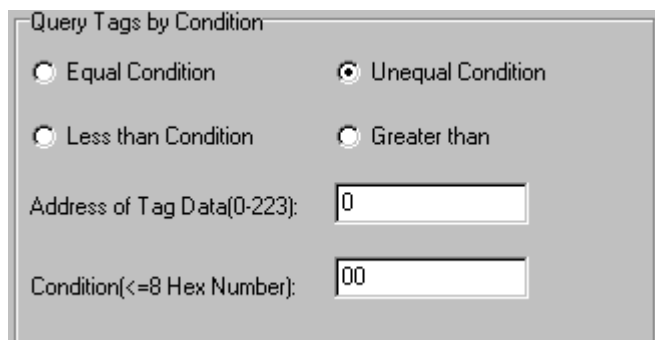

#### Note:

The 8 bytes of 6B tag number write in the  $0\nu$ 7 which in the address of tag data (0- 233)

Figure, query condition begin to compare from the tag data address 0. The comparative content is 22.

#### Click

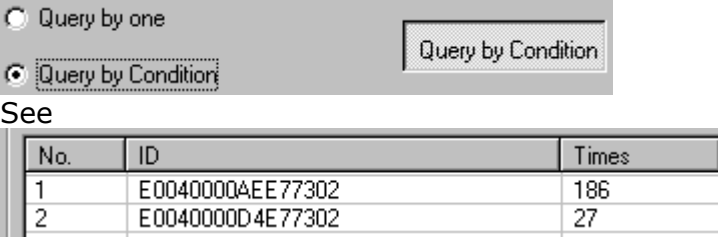

Figure, from the tag number we can see the addresses 0 of tag data: 00, 00, 11, 11.

Unequal condition 22, therefore, the four tags are read.

#### <2> Equal Condition:

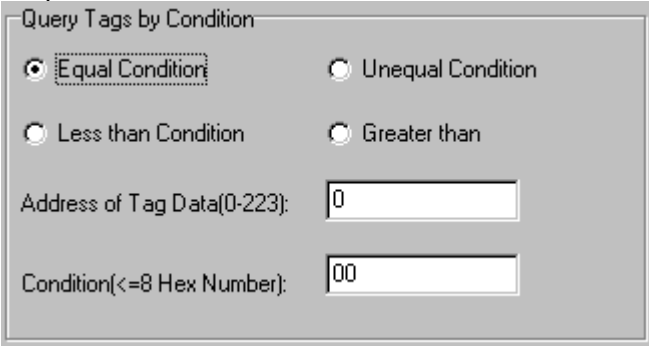

Note:

The 8 bytes of 6B tag number write in the  $0 \sim 7$  which in the address of tag data (0- 233)

Figure, query condition begin to compare from the tag data address 0. The comparative content is 00.

Click

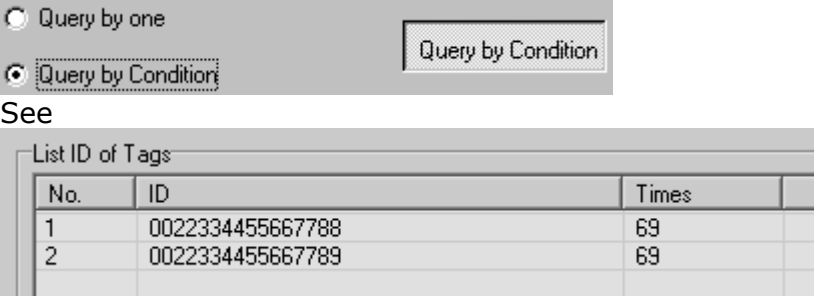

Figure, from the tag number we can see the addresses 0 of tag data: 00,

00.

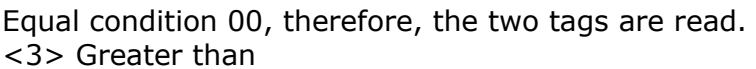

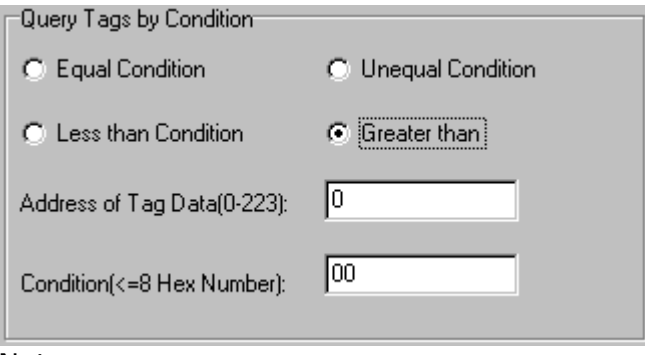

#### Note:

The 8 bytes of 6B tag number write in the  $0 \sim 7$  which in the address of tag data (0- 233)

Figure, query condition begin to compare from the tag data address 0. The comparative content is 00.

#### Click

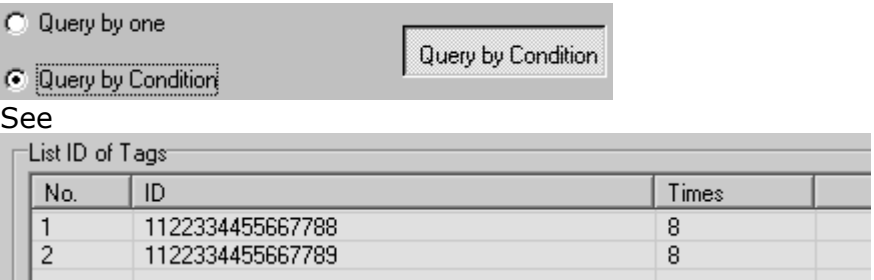

Figure, from the tag number we can see the addresses 0 of tag data: 11,

#### 11.

(1)

Great than 00, therefore, the two tags are read.

#### <span id="page-13-0"></span>**2.5..2 Read and Write Data Block / Permanently Write Protect Block of Byte**

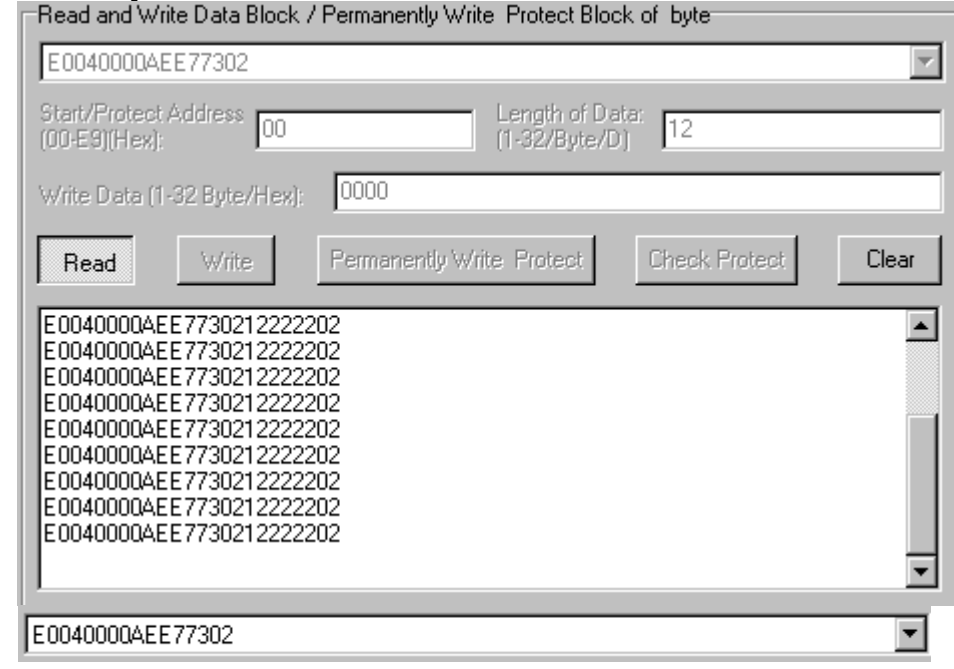

(2) Read data:

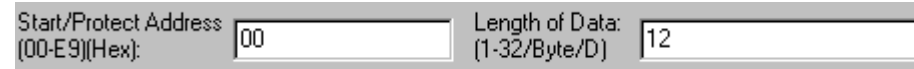

Start address: 0x00 stand in start to read data from first word in the designated storage area, 0x01 stand in start to read data from second word in the designated storage area, and so on. Range is 8~223. Beyond this range, reader will return parameter error.

Read length: pointed to the number of bytes to read. Range is  $1~32$ . If Start address + Read length greater than 224, or Read length greater than 32 or is zero, reader will return parameter error information. The high bytes of Read length write in the low address in tag.

(3) Write data:

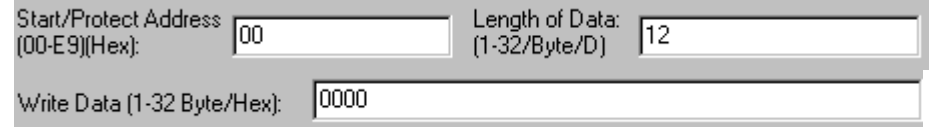

Write data: Range is  $1 \sim 32$ . If Start address + Write length greater than 224, or Write length greater than 32 or is zero, reader will return parameter error information. The high bytes of Read length write in the low address in tag.

(4) Permanently Write Protect: lock the designated byte.

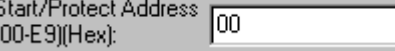

- (5) Check Protect: check whether the designated byte is locked. Start/Protect Address [00]<br>(00-E9)(Hex):
- (6) If succeed, we can see: 15:45:14"Read"successfully 15:44:36"Write"successfully 15:45:34"Lock" successfully

15:45:54 "Check Lock"Command Response=0x01 (The Byte is locked)

### <span id="page-14-0"></span>**2.6 TCP/IP Config**

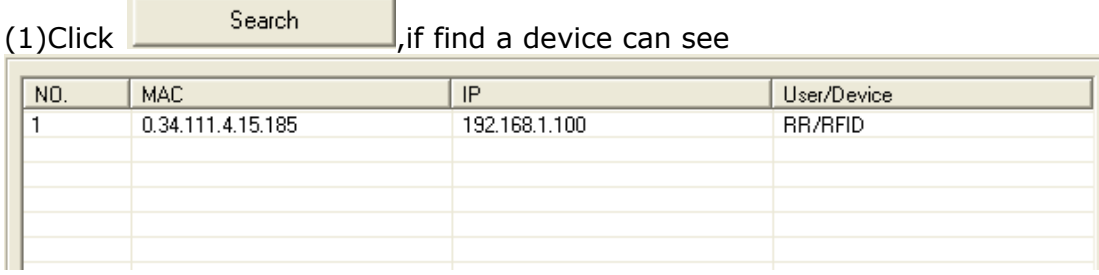

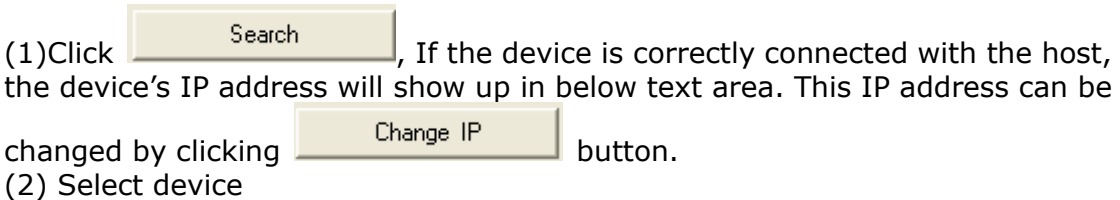

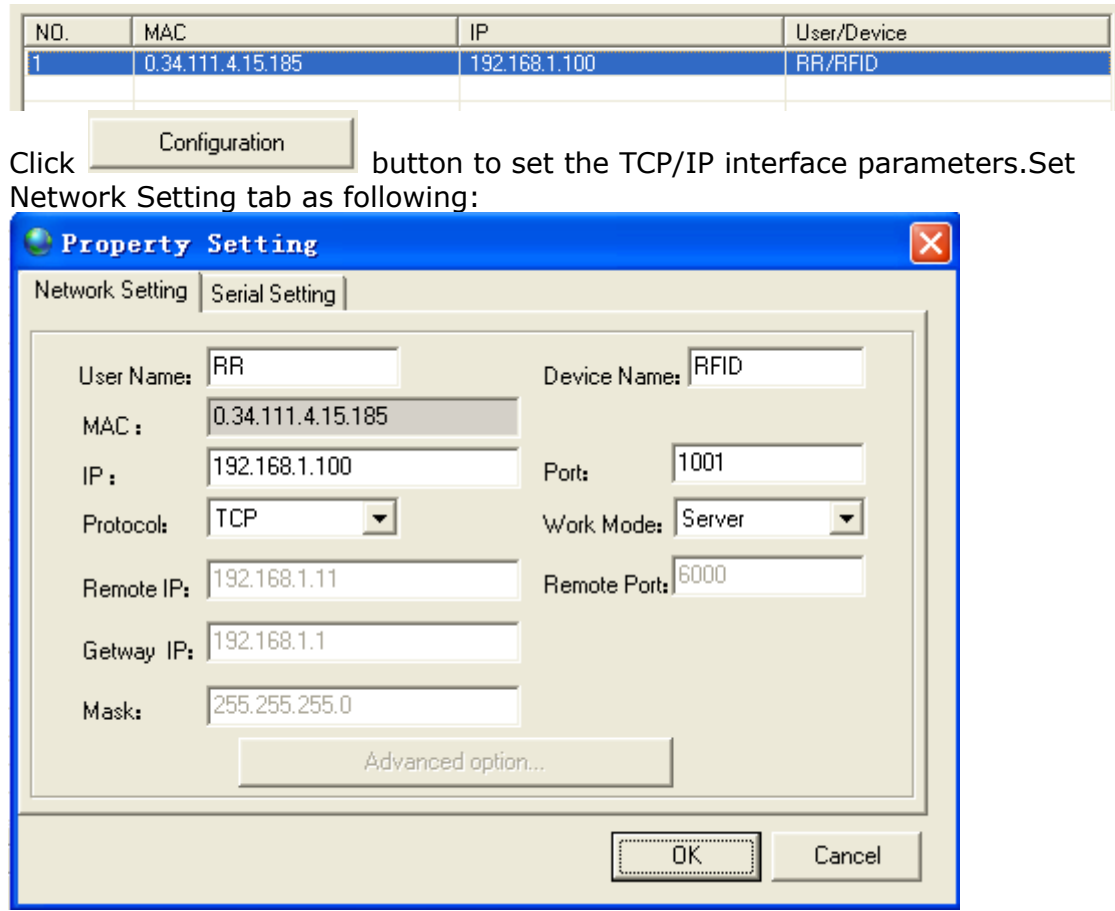

#### Set Serial Settings tab as following:

(Remark: Baud rate and Parity should be set according to every device's serial communication parameters)

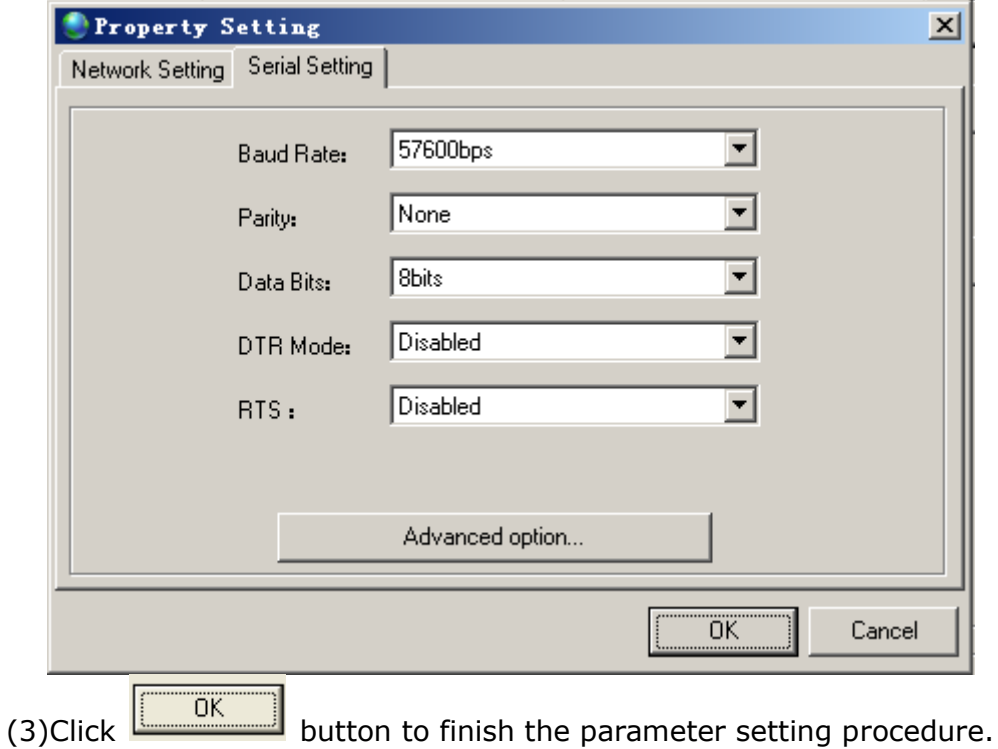

The host application software uses socket communication method to

exchange information with the device, there is no other configuration procedure needed. The device's built-in TCP/IP interface supports windows socket communication programming API. Application software should exchange information with the device using the protocol described in device's user's manual